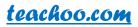

#### **Tally Shortcuts**

| Shortcut             | Description                         |
|----------------------|-------------------------------------|
| F12                  | Only Press F12                      |
| F12                  | Alt F12                             |
| F12                  | Ctrl F12                            |
| Print                | Alt P                               |
| Export               | Alt E                               |
| Create Ledger        | ALC                                 |
| Alter Ledger         | ALA                                 |
| To See Entries (ALL) | DD (Display> Daybook> Select Period |
| To See One Ledger    | DAL (Display> Account> Book Ledger) |
|                      |                                     |

# Important Shortcuts While Passing Entry

| Make Ledger         | Alt C                                               |  |
|---------------------|-----------------------------------------------------|--|
| Change Ledger       | Ctrl Enter                                          |  |
| Enter Enter         | Ctrl A                                              |  |
| Calculator          | Ctrl N                                              |  |
| To Hide Ledger      | Alt R                                               |  |
| To Unhide Ledger    | Alt U                                               |  |
| Other Shortcuts     |                                                     |  |
| F1                  | To select a company                                 |  |
|                     | To select the Accounts Button and Inventory buttons |  |
| F2                  | To change the menu period                           |  |
| F3                  | To select the company                               |  |
| F4                  | To select the Contra voucher                        |  |
| F5                  | To select the Payment voucher                       |  |
| F6                  | To select the Receipt voucher                       |  |
| F7                  | To select the Journal voucher                       |  |
| F8                  | To select the Sales voucher                         |  |
| <u>F8</u> (CTRL+F8) | To select the Credit Note voucher                   |  |
| <u>F9</u>           | To select the Purchase voucher                      |  |
| <u>F9</u> (CTRL+F9) | To select the Debit Note voucher                    |  |
| <u>F10</u>          | To select the Reversing Journal voucher             |  |
| <u>F10</u>          | To select the Memorandum voucher                    |  |
| F11                 | To select the Functions and Features screen         |  |
| F12                 | To select the Configure screen                      |  |

Best place to learn Accounts, Tax, Excel and Tally. Do the premium course here.

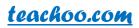

| ALT + 2    | To Duplicate a voucher                                                                                                    |
|------------|----------------------------------------------------------------------------------------------------|
| ALT + A    | To Add a voucher                                                                                                    |
| ALT + C    | To create a master at a voucher screen (if it has not been already assigned a different function, as in reports like Balance Sheet, where it adds a new column to the report) |
|            | To delete a voucher                                                                                                    |
| ALT + D    | To delete a master                                                                                                    |
|            | (if it has not been already assigned a different function, as explained above)                                                                                                |
| ALT + E    | To export the report in ASCII, SDF, HTML OR XML format                                                                                                    |
| ALT + I    | To insert a voucher                                                                                                    |
| Alt+H      | Help Shortcut                                                                                                    |
| ALT + O    | To upload the report at your website                                                                                                    |
| Alt+I      | Insert a voucher / To toggle between Item and Accounting invoice                                                                                                    |
| Alt+N      | To view the report in automatic columns (Multiple Columns at all reports, Trial Balance, Cash/bank books, Group Summary & Journal Reg                                         |
| Alt+U      | Retrieve the last line which is deleted using Alt+R                                                                                                    |
| Alt+Y      | Register Tally                                                                                                    |
| ALT + M    | To Email the report                                                                                                    |
| ALT + P    | To print the report                                                                                                    |
| ALT + R    | To remove a line in a report                                                                                                    |
| ALT + S    | To bring back a line you removed using ALT + R                                                                                                    |
| ALT+ V     | From Invoice screen to bring Stock Journal screen                                                                                                    |
| ALT + W    | To view the Tally Web browser.                                                                                                    |
| Alt+Z      | Zoom                                                                                                    |
| ALT + X    | To cancel a voucher in Day Book/List of Vouchers                                                                                                    |
| ALT + R    | To Register Tally                                                                                                    |
| CTRL + A   | To accept a form – wherever you use this key combination, that screen or report gets accepted as it is.                                                                       |
| Ctrl+Alt+B | Check the Company Statutory details                                                                                                    |
| Ctrl+M     | Switches to Main Area of Tally Screen                                                                                                    |
| Ctrl+N     | Switches to Calculator / ODBC Section of Tally Screen                                                                                                    |
| Ctrl+R     | Repeat narration in the same voucher type irrespective of Ledger<br>Account                                                                                                   |

Best place to learn Accounts, Tax, Excel and Tally. Do the premium course here.

## teachoo.com

| Ctrl+T                                          | Mark any voucher as Post Dated Voucher                                                                            |
|-------------------------------------------------|----------------------------------------------------------------------------------------------------|
| Ctrl+Alt+C                                      | Copy the text from Tally (At creation and alternation screens)                                                    |
| Ctrl+Alt+V                                      | To paste the text from Tally (At creation and alternation screens)                                                |
| Ctrl+F9                                         | Select Debit Note Voucher                                                                                         |
| Ctrl+Alt+c (for copy) Ctrl+Alt+v<br>(for paste) | Duplicate narration in many Vouchers                                                                              |
| Ctrl+F6                                         | Rejection In                                                                                                    |
| CTRL + B                                        | To select the Budget                                                                                              |
| CTRL + C                                        | To select the Cost Centre                                                                                         |
|                                                 | To select the Cost Category                                                                                       |
| CTRL+ E                                         | To select the Currencies                                                                                          |
| CTRL + G                                        | To select the Group                                                                                               |
| CTRL + I                                        | To select the Stock Items                                                                                         |
| CTRL + L                                        | To select the Ledger                                                                                              |
| CTRL + O                                        | To select the Godowns                                                                                             |
| CTRL + Q                                        | To abandon a form – wherever you use this key combination, it quits that screen without making any changes to it. |
| CTRL + Alt + R                                  | Rewrite data for a Company                                                                                        |
| CTRL + S                                        | Allows you to alter Stock Item master                                                                             |
| CTRL + U                                        | To select the Units                                                                                               |
| Ctrl + V                                        | To select the Voucher Types                                                                                       |
|                                                 | To close a company                                                                                                |
| ALT + F1                                        | To view detailed report                                                                                           |
|                                                 | To explode a line into its details                                                                                |
| ALT+ F2                                         | To change the system period                                                                                       |
|                                                 | To select the company info menu                                                                                   |
| ALT + F3                                        | To create/alter/shut a Company                                                                                    |
| ALT + F4                                        | To select the Purchase Order Voucher Type                                                                         |
|                                                 | To select the Sales Order Voucher Type                                                                            |
| ALT + F5                                        | To view monthly and quarterly report                                                                              |
|                                                 | To select the Rejection Out Voucher Type                                                                          |
| ALT + F6                                        | To change the Sales Order Voucher Type                                                                            |
|                                                 | To select the Stock Journal Voucher Type                                                                          |
| ALT + F7                                        | To accept all the Audit lists                                                                                     |
|                                                 | To select the Delivery Note Voucher Type                                                                          |
| ALT+ F8                                         | To view the Columnar report                                                                                       |
| ALT + F9                                        | To select the Receipt Note Voucher Type                                                                           |
| ALT + F10                                       | To select the Physical Stock Voucher Type                                                                         |

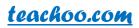

| ALT + F12        | To filter the information based on monetary value            |
|------------------|--------------------------------------------------------------|
| CTRL + ALT + F12 | Advanced Config                                              |
| PgUp             | Display previous voucher during voucher entry/alter          |
| PgDn             | Display next voucher during voucher entry/alter              |
|                  | To accept anything you type into a field.                    |
| ENTER            | To accept a voucher or master                                |
|                  | To get a report with further details of an item in a report. |
|                  | To remove what you typed into a field                        |
| ESC              | To come out of a screen                                      |
|                  | To indicate you do not want to accept a voucher or master.   |
| SHIFT + ENTER    | Collapse next level details                                  |
| SHIFT + ENTER    | To explode a line into its details                           |
| CTRL + ENTER     | To alter a master while making an entry or viewing a report  |

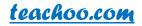

## **About the Author**

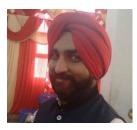

#### **CA Maninder Singh**

CA Maninder Singh is a Chartered Accountant for the past 6 years. He provides courses for Practical Accounts, Taxation , GST and Efiling

at teachoo.com.

## What is teachoo?

Teachoo is a place where you can learn basics of Tax, Accounts, Excel, Tally free. You can also know about online efiling work as done by Companies by taking our premium course.

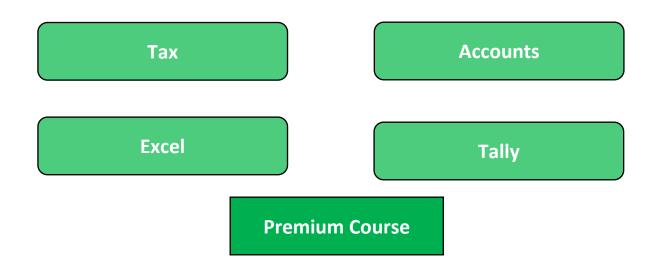